# Finalizing Financial Aid

#### After Filing the FAFSA

| Review Student Aid Report (SAR) by logging into your FAFSA at <u>StudentAid.gov</u> to view comments identifying errors or additional steps you need to take.  Note: To review the SAR, student must login with their FSA ID. |
|----------------------------------------------------------------------------------------------------|
| Make FAFSA Corrections to update incorrect information or add additional schools.  Note: Any changes to the FAFSA must be signed with the appropriate FSA ID(s) and submitted.                                                |
| Register for ScholarTrack at <u>scholartrack.in.gov</u> and review your state of Indiana grant eligibility Note: Grant eligibility may not be available until after the April 15th priority deadline.                         |
| <b>Contact each school</b> to which you are accepted and still considering to determine if they need any additional information and respond by each deadline.                                                                 |

#### **DEADLINES**

Check with each school about their individual deadlines.

#### VERIFICATION

The financial aid office may need to confirm some of your FAFSA information.

## STUDENT AID **REPORT (SAR)**

Review your report anytime there are changes to your FAFSA.

### Compare and Finalize Financial Aid Offers

|  | mpare and i manze i maneiar Aid Offers                                                                                                    |
|--|----------------------------------------------------------------------------------------------------|
|  | Use INvestEd's Cost Comparison Sheet at INvestEdIndiana.org to compare financialaid offers.                                                |
|  | Review borrowing options using INvestEd's Student Loan Comparison Sheet available at INvestEdIndiana.org                                   |
|  | Talk with each school's financial aid office regarding the steps required to accept your offers, obtain work study jobs, and secure loans. |

#### Contact INvestEd with any questions!

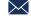

Outreach@INvestEdIndiana.org

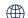

317-715-9007

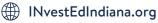

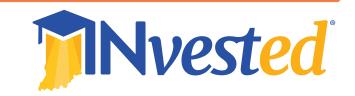